## **Anwendungshinweise zum Prüfprogramm der Jahresrechnungsstatistik**

Es besteht die Möglichkeit, die Kombinationen von Produkten und Konten in Ihrer Lieferdatei zur Jahresrechnungsstatistik vor dem Versand an das Statistische Landesamt auf grundsätzliche Fehler prüfen zu lassen. Damit können Sie Bereinigungen vornehmen, bevor die Daten der Statistik zur Verfügung gestellt werden. In Folge können die Rückfragen reduziert werden.

Auf der sich öffnenden Seite sind die möglichen Dateiformate im txt- bzw. csv-Format erläutet. Die Benutzung von anderen Formaten ist nicht zulässig.

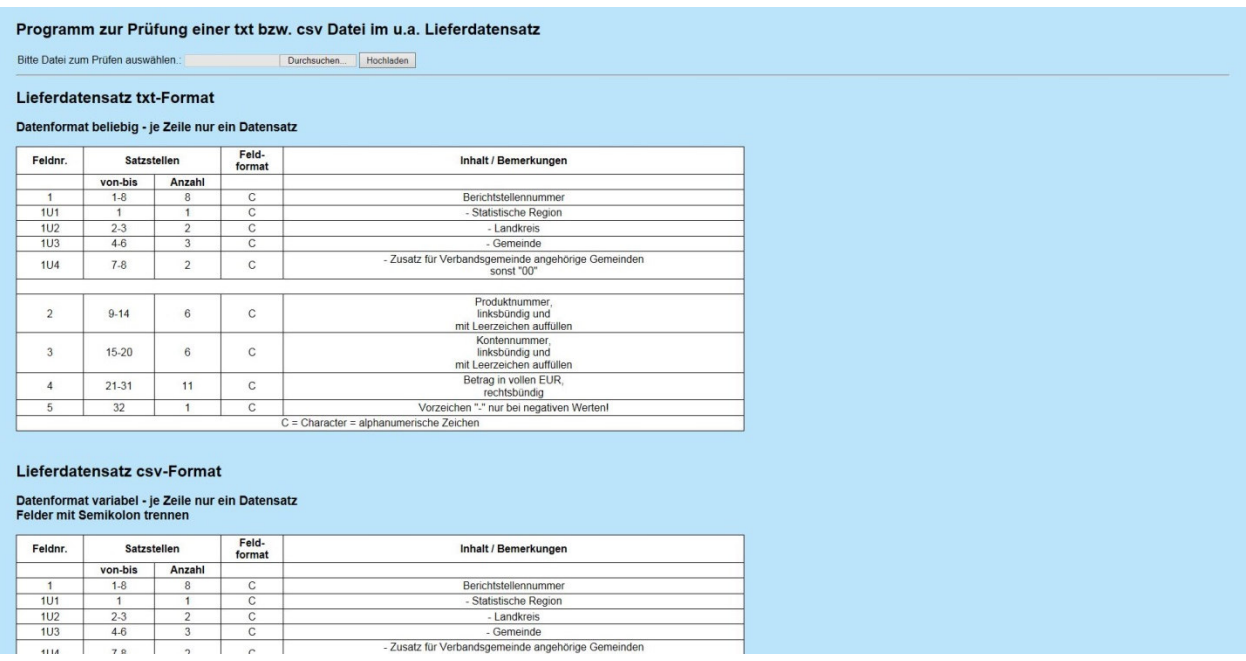

Durch das Anklicken des Feldes "Durchsuchen" können Sie Ihre Datei auswählen, welche geprüft werden soll. Nach Auswahl der Datei schließen Sie den Vorgang mit "öffnen" ab. Haben Sie das erledigt, startet die Überprüfung durch einen weiteren Klick auf das Feld "Hochladen".

Es wird eine Liste erstellt, aus der ersichtlich ist, welche Fehler in Bezug auf die Kombination aus Produkt (rot gekennzeichnet) und Konto (grün gekennzeichnet) in Ihrer Datei enthalten sind. Die Fehler werden dabei nach **M**ussfehlern, **K**annfehlern sowie nach **U**nbekannten Fehlern untergliedert.

Fehlerdefinition/Bearbeitungshinweise:

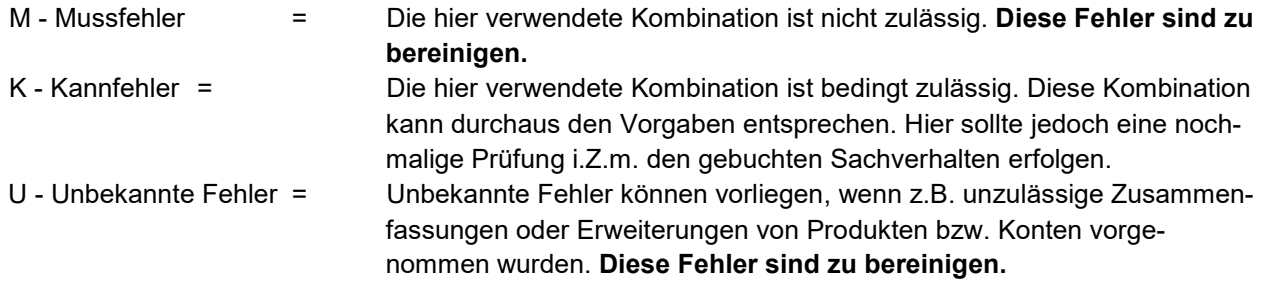

## Beispiel:

Drucken

Die Datei Test.csv wurde erfolgreich hochgeladen. Die Datei hat einen variablen Aufbau (csv - Semikolon). Die Datei wurde erfolgreich geprüft. Prüfprotokoll Anzahl geprüfter Sätze................ 107 Anzahl gefundene Fehler (M) ..........: 8 Anzahl gefundene Fehler (K) ........... 14 Anzahl gefundene gültiger Werte (+)...: 81 Anzahl ungültiger Kombinationen.......: 4 M (Muss) -- Fehler: Satz #2 -- 09999999;111;6111;50000 Satz #67 -- 09999999;111;7517;5000<br>Satz #79 -- 09999999;3111;6111;50000 Satz #85 -- 09999999;3113;6111;50000 Satz #89 -- 09999999;3114;6111;50000 Satz #93 -- 09999999;3115;6111;50000<br>Satz #97 -- 09999999;3116;6111;50000 Satz #101 -- 09999999;3117;6111;50000 K (Kann) -- Fehler: Satz #5 -- 09999999;111;6146;1000 Satz #17 -- 09999999;111;6521;8000 Satz #19 -- 09999999;111;6591;2000 Satz #23 -- 09999999;111;6651;2000 Satz #24 -- 09999999;111;6691;2000 Satz #26 -- 09999999,111;6817;300<br>Satz #27 -- 09999999;111;6818;200 Satz #39 -- 09999999;111;7139;100 Satz #52 -- 09999999;111;7316;241427  $\texttt{Satz}$  #53 -- 09999999;111;7315;160900  $\frac{3412}{155}$  +55 -- 099999999;111;7317;43536 Satz #62 -- 09999999;111;7456;2529 Satz #68 -- 09999999;111;7592;0<br>Satz #69 -- 09999999;111;7599;39 U (Unbekannte Matrixkombination) -- Fehler: Satz #76 -- 09999999;311;6;500000 Satz #77 -- 09999999;311;7;600000 Satz #104 -- 09999999; 614; 6; 20000  $\frac{3222}{105}$  +101 - 09999999; 614; 7; 30000 Datei -- uploads/Test.csv -- wurde erfolgreich vom Server gelöscht.

## Zurück Kontrollmatrix ansehen

Am Ende der Liste ist das Feld "Kontrollmatrix ansehen" sichtbar. Durch Anklicken auf dieses Feld erhalten Sie hier eine Tabelle, wo genau zu ersehen ist, in welcher Kombinationen aus Produkt und Konto Buchungen (bedingt) zulässig oder unzulässig sind. Das "+" kennzeichnet dabei die Kombinationen, welche uneingeschränkt zulässig sind.